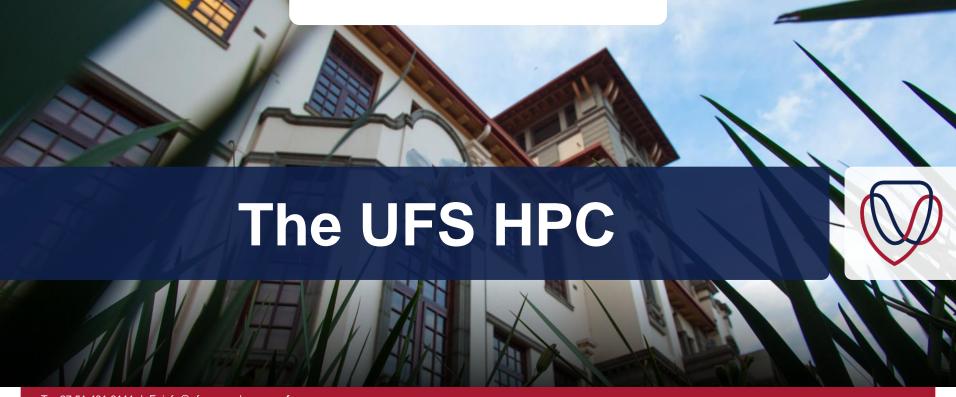

T: +27 51 401 9111 | E: info@ufs.ac.za | www.ufs.ac.za

f UFSUV | ♥ UFSweb | W UFSweb | O ufsuv

Inspiring excellence. Transforming lives.

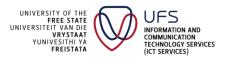

#### Contents

- Introduction
- Available resources
- User Account Policy
- Access to the UFS HPC
- Recommended Text editors

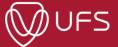

## Introduction

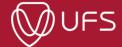

#### About the UFS HPC

- UFS provides HPC resources to researchers
- Division of ICT Services
- General inquiries:
  - hpc@ufs.ac.za
- Support documentation site:
  - docs.hpc.ufs.ac.za

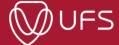

## **UFS HPC Team**

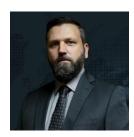

Albert van Eck (vanecka@ufs.ac.za)

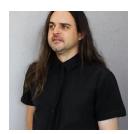

Fanie Riekert (riekertsjpk@ufs.ac.za)

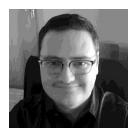

Louis du Preez (lategandupreezl@ufs.ac.za)

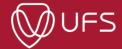

## **Available Resources**

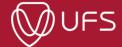

#### **UFS HPC Resources**

- UFS HPC is a heterogenous HPC
- Currently on Gen5
- Provides:
  - Intel Xeon CPU compute nodes
  - NVIDIA Tesla V100 GPUs
    - 2 x nodes with 4 x V100 (16GB)
    - 1 x nodes with 8 x V100S (32GB)
  - Intel Xeon Phi

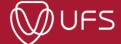

#### **UFS HPC Resources**

#### 16 x Generation IV Nodes (1 024 Cores)

Intel Xeon E5-2697A v4 2.6GHz (64 Cores)

512 Gb 2400MHz DDR4 ECC Registered Memory

Intel Omni-Path 100GB PCIE

2 x 2000W PDU

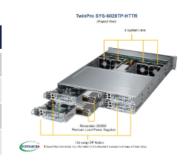

#### 8 x Generation IV Nodes (2 176 Core Threads)

Intel Xeon CPU 2.2GHz (68 Cores, 272 Threads)

256 Gb 2400MHz DDR4 ECC Registered Memory

Intel Omni-Path 100GB PCIE

2 x 2000W PDU

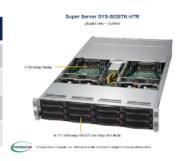

#### 8 x Generation IV Nodes (2 304 Core Threads)

Intel Xeon CPU 1.5GHz (72 Cores, 288 Threads)

256 Gb 2400MHz DDR4 ECC Registered Memory

Intel Omni-Path 100GB PCIE

2 x 2000W PDU

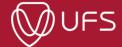

#### UFS HPC

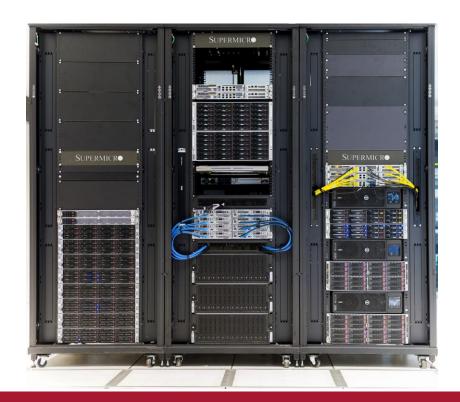

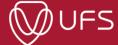

# UFS HPC – Compute Node

#### TwinPro SYS-6028TP-HTTR

(Angled View)

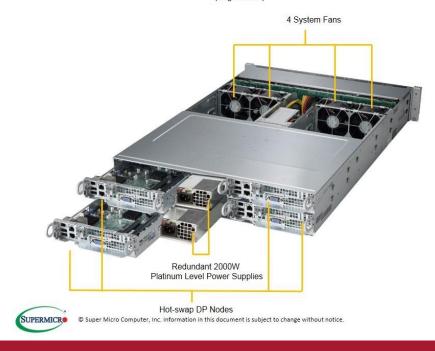

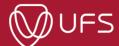

## UFS HPC – Storage Servers

#### Super Server SYS-5028TK-HTR

(Angled View - System)

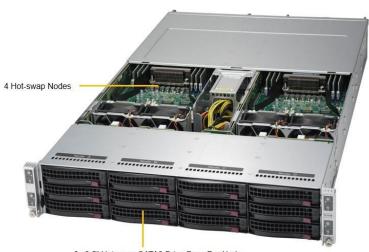

3x 3.5" Hot-swap SATA3 Drive Bays Per Node

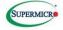

© Super Micro Computer, Inc. Information in this document is subject to change without notice.

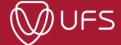

### UFS HPC - GPUs

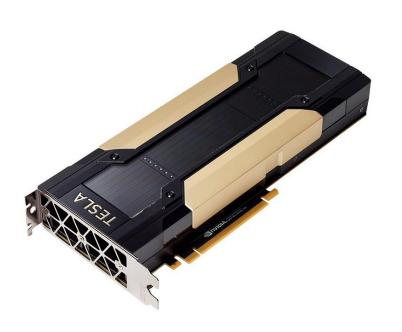

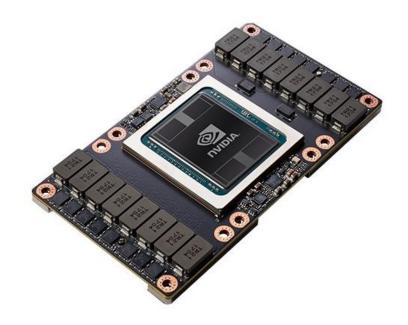

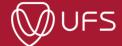

## UFS HPC – Intel Xeon Phi (MIC)

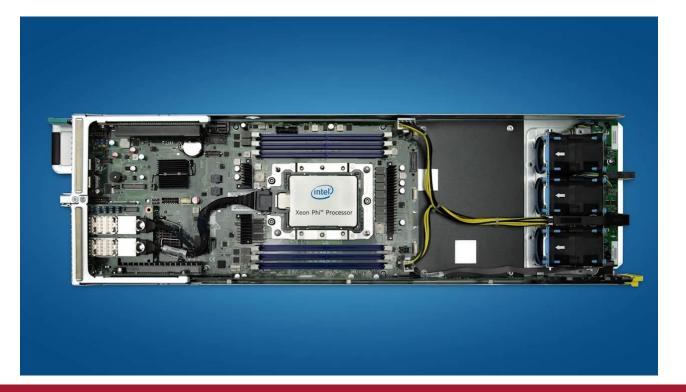

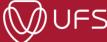

#### User Account Policy - Preamble

- https://docs.hpc.ufs.ac.za/getting-started/hpc\_accounts/user\_policy/
- Guiding principles / philosophy at the UFS HPC:
  - To provide researchers with the freedom necessary to innovate
  - To provide researchers equitable access to the UFS HPC resources
  - To remove the technical IT burden from research computing
  - To foster a healthy research computing community that can facilitate interdisciplinary research collaborations
- Additional aim is shield researchers from the burden of bureaucratic micromanagement as much as possible
- However, with a growing user base, some rules are necessary

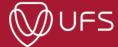

# User Account Policy – Account Credentials

- User name and password
- Must be kept confidential
- No account sharing
- To change passwords:
  - https://docs.hpc.ufs.ac.za/getting-started/hpc\_accounts/change\_acc\_pw/

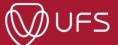

#### User Account Policy – Software Licenses

- Users must at all times adhere to the software license agreements of any software used on the UFS HPC
- This may include, but is not limited to:
  - Controlling access to the software
  - Properly citing the software used in research papers

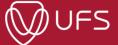

### User Account Policy – Resource usage

- Must make reasonable attempts to use resources as efficiently as possible.
  This includes:
  - Knowing the research software used and how it operates
  - Preferably testing input parameters etc, to eliminate user error from job runs
- Over-assigning resources is strictly prohibited For example, requesting 2 GPUs when the job only requires/uses one GPU
- UFS HPC may only be used for research activities associated and endorsed by the University of the Free State.
  - For example: Crypto-currency mining would violate the clause above

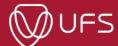

#### User Account Policy – Storage

- Tips
  - Don't duplicate data data in home directories are backup on a regular schedule
  - Use directories to organize your data! > just dumping files into the root folder of your home will make the terminal unusable
  - Organization example:
    - Project > Chapter > Experiment
  - Clean your directory often!

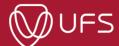

#### User Account Policy – Community

- On rare occasions a user may be asked to stop a job (by the UFS HPC team)
  - Other users may need additional resources in an emergency (Finishing an additional experiment requested by a reviewer, etc.)
  - The job will only be stopped if consent is given
  - Fosters good will to accede to the request if possible you may be on the other end of the request some day
  - The UFS HPC team will manage communication in these cases
- Community participation
  - Report errors on documentation pages
  - Suggest valuable outside resources for software packages Ex. Helpful tutorials, etc
  - Contribute user documentation to the documentation site

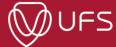

## Access to the UFS HPC

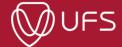

#### Obtaining access to the UFS HPC

- Whole process is documented at: <a href="https://docs.hpc.ufs.ac.za/getting-started/hpc\_accounts/obtain\_acc/">https://docs.hpc.ufs.ac.za/getting-started/hpc\_accounts/obtain\_acc/</a>
- Send an email to hpc.ufs.ac.za:
  - Subject line: "User account request" Student number and/or Staff number
  - Include the following information:
    - Name and Surname
    - Name and contact details of supervisor (Or indicate if you are a supervisor)
    - Department
- Send request from the email address you wish to use
- A confirmation email with login details will be sent to the email address above

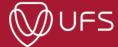

#### Login to the UFS HPC

- Whole process is documented here: <a href="https://docs.hpc.ufs.ac.za/getting-started/using\_ufs\_hpc/howto\_login/">https://docs.hpc.ufs.ac.za/getting-started/using\_ufs\_hpc/howto\_login/</a>
- What you need:
  - User name and password
  - SSH Client
  - Active internet connection (when at home) or Connection to the UFS network
- Methods are dependent on your OS
  - Windows Dedicated SSH client (PuTTY)
  - Linux Nothing, login from the terminal
  - Browser (Can run a terminal session in the browser)

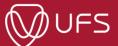

# Windows + PuTTY demonstration

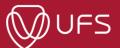

#### **Browser Demonstration**

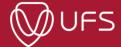

#### Login Troubleshooting

- NR 1 reason for login problems: Not entering details correctly
  - User name and passwords are case-sensitive
  - Password is not visible while typing Open a text editor and type the password in without looking at the screen – Check if it is correct.
  - Note: After 3 unsuccessful login attempts > IP will be blocked by the login server for 10 minutes. I.e. Retry after 10 minutes
- NR 2 reason Connection problems
  - In PuTTY check for (Inactive) in window title
  - Ensure internet/network connection is working
  - Ensure that a firewall or anti-virus is not blocking SSH connection (Port 22)
  - Ensure the address is entered correctly: login.hpc.ufs.ac.za (Port 22)

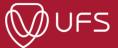

# Using qvnc

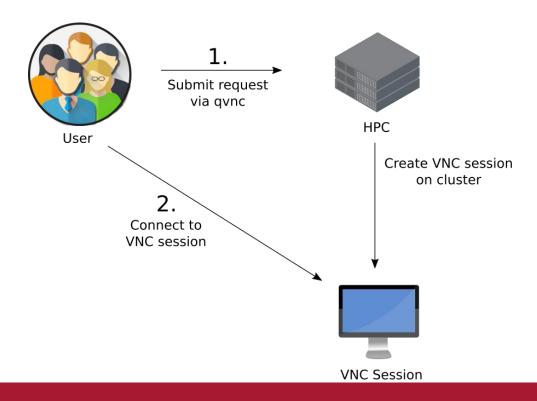

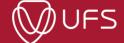

#### **Text Editors**

- Many parameter files are associated with terminal applications
- Good text editor is priceless. Many options available
- Windows
  - Notepad++
- Linux
  - Kate
  - Xed / Gedit / Distribution Defaults
- Cross-platform
  - Atom
  - Vim (gvim)

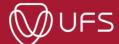